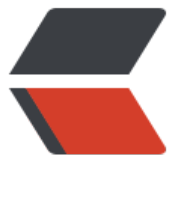

链滴

## ES 与 Mo[ngo](https://ld246.com)DB 的搭配

作者: cactus0509

- 原文链接:https://ld246.com/article/1470215490067
- 来源网站:[链滴](https://ld246.com/member/cactus0509)
- 许可协议:[署名-相同方式共享 4.0 国际 \(CC BY-SA 4.0\)](https://ld246.com/article/1470215490067)

<p>装之前,请参考 <a href="https://ld246.com/forward?goto=https%3A%2F%2Fgithub.com 2Frichardwilly98%2Felasticsearch-river-mongodb" target="\_blank" rel="nofollow ugc">https: /github.com/richardwilly98/elasticsearch-river-mongodb</a> 根据你的 MongoDB 版本号决 需要的 elasticsearch 版本号和插件号。</p> <p>1)安装 ES</p> <p>下载 ElasticSearch\_版本号.tar.gz,官网上有,下载好之后。</p> <p>tar -zvxf elasticsearch-1.1.0.tar.gz<br> cd elasticsearch-1.1.0</p> <p>安装一下插件,也可以不安装,这个插件用来监控用的</p> <p>./bin/plugin -i elasticsearch/marvel/latest</p> <p>想了解这个插件可以参考官方文档</p> <p></p><div class="vditor-linkcard vditor-tooltipped vditor-tooltipped n" aria-label="http: /www.elasticsearch.org/guide/en/marvel/current/index.html"> <a href="https://ld246.com/forward?goto=http%3A%2F%2Fwww.elasticsearch.org%2Fgui e%2Fen%2Fmarvel%2Fcurrent%2Findex.html" class="link-card fn\_\_flex" target="\_blank"> <span class="vditor-linkcard\_\_info"> <span class="vditor-linkcard\_\_title"> <img height="20px" src="http://www.elasticsearch.org/apple-icon-57x57.png"> Free and Open Search: The Creators of Elasticsearch, ELK & amp; Kibana | Elastic </span> <span class="vditor-linkcard\_\_abstract">We're the creators of the Elastic (ELK) Stack -- Elasticsearch, Kibana, Beats, and Logstash. Securely and reliably search, analyze, and visualize our data in the cloud or on-prem.</span> <span class="vditor-linkcard\_\_site"> www.elasticsearch.org </span> </span> <span class="vditor-linkcard\_\_image" data-src="https://www.elastic.co/static-res/images elastic-logo-200.png"></span> </a>  $\langle$ div> <p> </p> <p>2) 执行程序</p> <p>./elasticsearch</p> <p>看到以下的就表示成功了</p> <p>[2014-04-09 10:12:41,414][INFO ][node ] [Lorna Dane] version[1.1.0], pid[839] build[2181e11/2014-03-25T15:59:51Z]<br> [2014-04-09 10:12:41,415][INFO ][node ] [Lorna Dane] initializing ...<br> [2014-04-09 10:12:41,431][INFO ][plugins ] [Lorna Dane] loaded [], sites []<br> [2014-04-09 10:12:44,383][INFO ][node ] [Lorna Dane] initialized<br> [2014-04-09 10:12:44,384][INFO ][node ] [Lorna Dane] starting ...<br> [2014-04-09 10:12:44,495][INFO ][transport ] [Lorna Dane] bound\_address {inet[/0:0: :0:0:0:0:0:9300]}, publish\_address {inet[/XXXXXX:9300]}<br> [2014-04-09 10:12:47,522][INFO ][cluster.service | ] [Lorna Dane] new master [Lorna Dane [Ml-gTu\_ZTniHR2mkpbMQ\_A][XXXXX][inet[/XXXXXX:9300]], reason: zen-disco-join (elected\_a \_master)<br> [2014-04-09 10:12:47,545][INFO ][discovery ] [Lorna Dane] elasticsearch/Ml-gTu\_ZTn HR2mkpbMQ\_A<br> [2014-04-09 10:12:47,572][INFO ][http ] [Lorna Dane] bound\_address {inet[/0:0:0:0 0:0:0:0:9200]}, publish\_address {inet[/XXXXX:9200]}<br> [2014-04-09 10:12:47,607][INFO ][gateway ] [Lorna Dane] recovered [0] indices into cluster\_state<br> [2014-04-09 10:12:47,607][INFO ][node ] [Lorna Dane] started</p> <p>如果想后台运行,则执行</p> <p>./elasticsearch -d</p>

```
<p>想确认程序是否运行,则运行</p>
<p>lsof -i:9200<br>
lsof -i:9300<br>
一个是节点对外服务端口,一个是节点间交互端口(如果有集群的话)。</p>
<p>3)建立集群</p>
<p>配置文件路径是:</p>
<p>.....(你的实际路径)/config/elasticsearch.yml</p>
<p>默认是全部配置项都屏蔽的,</p>
<p>我修改后配置项如下:</p>
<p>cluster.name: ctoes ---配置集群的名字<br>
node.name: "QiangZiGeGe"---配置节点的名字,注意有双引号</p>
<p>bootstrap.mlockall: true</p>
<p>没有提到的配置项都采用默认值,具体参数如何设置,还需要具体情况具体分析。</p>
<p>修改好后,启动 es,可以看到打印的消息里有别的节点名字,就表示建立集群成功。</p>
<p>注意:es 是自动探测局域网内的同名集群节点的。</p>
<p>查看集群的状态,可以通过:</p>
<p>curl 'http://localhost:9200/_cluster/health?pretty'</p>
<p>响应如下:</p>
\langle p\rangle < br>
"cluster_name" : "ctoes",<br>
"status" : "green",<br>
"timed_out" : false,<br>
"number_of_nodes" : 2,<br>
"number of data nodes" : 2, < br >
"active_primary_shards" : 5,<br>
"active_shards" : 10,<br>
"relocating_shards" : 0,<br>
"initializing_shards" : 0,<br>
"unassigned_shards" : 0<br>
\frac{2}{2}<p>接下来来使用一下来得到直观感受</p>
<p>4) 使用数据库感受一下</p>
<p>创建索引(相当于创建数据库)</p>
<p>示例如下:</p>
<p>[deployer@XXXXXXX0013 ~]$ curl -XPUT 'http://localhost:9200/test1?pretty' -d'</p>
<blockquote>
\langle p\rangle < br>
"settings":{<br>
"number_of_shards":2,<br>
"number_of_replicas":1<br>
}<br>
\lambda'<br>
{<br>
"acknowledged" : true<br>
\} </p>
</blockquote>
<p>注意, 这里的 number of shards 参数是一次性设置, 设置之后永远不可以再修改的, 但是 nu
ber of replicas 是可以随后可以修改的。</p>
<p>上面的 url 里的 test1 其实就是建立的索引(数据库)的名字,根据需要自己修改即可。</p>
<p>创建文档</p>
<p>curl -XPUT 'http://localhost:9200/test1/table1/1' -d '<br>
{ "first":"dewmobile",<br>
"last":"technology",<br>
```
"age":3000,<br> "about":"hello,world",<br> "interest":["basketball","music"]<br> }<br> '<br> 响应如下:<br> {"\_index":"test1","\_type":"table1","\_id":"1","\_version":1,"created":true}</p> <p>表明创建文档成功</p> <p>test1:建立的数据库名字</p> <p>table1:建立的 type 名字, type 与关系数据库的 table 对应</p> <p>1:自己制定的文档的主键,也可以不指定主键由数据库自己分配。</p> <p>5)安装数据库同步插件</p> <p>由于我们的数据源是放在 MongoDB 中的,所以这里只讲 MongoDB 数据源的数据同步。</p> <p>插件源码:<a href="https://ld246.com/forward?goto=https%3A%2F%2Fgithub.com%2Fri hardwilly98%2Felasticsearch-river-mongodb%2F" target=" blank" rel="nofollow ugc">https:/ github.com/richardwilly98/elasticsearch-river-mongodb/</a></p> <p>MongoDB River Plugin (作者 Richard Louapre)</p> <p>简介:mongodb 同步插件,mongodb 必须搭成副本集的模式,因为这个插件的原理是通过定 读取 mongodb 中的 oplog 来同步数据。</p> <p>如何安装使用呢?需要安装 2 个插件</p> <p>1) 插件 1</p> <p>./plugin -install elasticsearch/elasticsearch-mapper-attachments/2.0.0</p> <p>2)插件 2</p> <p>./bin/plugin --install com.github.richardwilly98.elasticsearch/elasticsearch-river-mongodb  $2.0.0 < p >$ <p>安装过程如下:</p> <p>./bin/plugin --install com.github.richardwilly98.elasticsearch/elasticsearch-river-mongodb 2.0.0<br> -> Installing com.github.richardwilly98.elasticsearch/elasticsearch-river-mongodb/2.0.0...< r> Trying <a href="https://ld246.com/forward?goto=http%3A%2F%2Fdownload.elasticsearch.or %2Fcom.github.richardwilly98.elasticsearch%2Felasticsearch-river-mongodb%2Felasticsearchiver-mongodb-2.0.0.zip.." target="\_blank" rel="nofollow ugc">http://download.elasticsearch. rg/com.github.richardwilly98.elasticsearch/elasticsearch-river-mongodb/elasticsearch-river-m ngodb-2.0.0.zip..</a>.<br> Trying <a href="https://ld246.com/forward?goto=http%3A%2F%2Fsearch.maven.org%2Frem tecontent%3Ffilepath%3Dcom%2Fgithub%2Frichardwilly98%2Felasticsearch%2Felasticsearchiver-mongodb%2F2.0.0%2Felasticsearch-river-mongodb-2.0.0.zip.." target="\_blank" rel="nofo low ugc">http://search.maven.org/remotecontent?filepath=com/github/richardwilly98/elasti search/elasticsearch-river-mongodb/2.0.0/elasticsearch-river-mongodb-2.0.0.zip..</a>.<br> Trying <a href="https://ld246.com/forward?goto=https%3A%2F%2Foss.sonatype.org%2Fserv ce%2Flocal%2Frepositories%2Freleases%2Fcontent%2Fcom%2Fgithub%2Frichardwilly98%2Fe asticsearch%2Felasticsearch-river-mongodb%2F2.0.0%2Felasticsearch-river-mongodb-2.0.0.z p.." target=" blank" rel="nofollow ugc">https://oss.sonatype.org/service/local/repositories/re eases/content/com/github/richardwilly98/elasticsearch/elasticsearch-river-mongodb/2.0.0/el sticsearch-river-mongodb-2.0.0.zip..</a>.<br> Downloading .............................................................................................DONE<br> Installed com.github.richardwilly98.elasticsearch/elasticsearch-river-mongodb/2.0.0 into /usr/ ocal/elasticsearch\_1.1.0/elasticsearch/elasticsearch-1.1.0/plugins/river-mongodb</p> <p>3)安装 elasticsearch-MySql 插件</p> <p>具体请参考:</p> <p><a href="https://ld246.com/forward?goto=https%3A%2F%2Fgithub.com%2Fjprante%2Fe asticsearch-river-jdbc" target="\_blank" rel="nofollow ugc">https://github.com/jprante/elastic earch-river-jdbc</a> 可以直接下载二进制 jar 包。</p>

```
<p><a href="https://ld246.com/forward?goto=https%3A%2F%2Fgithub.com%2Fjprante%2Fe
asticsearch-river-jdbc" target="_blank" rel="nofollow ugc">https://github.com/jprante/elastic
earch-river-jdbc</a></p>
<p>4)安装 mysql 驱动 jar 包(必须!)</p>
<p>这样,插件就装好了。</p>
<p>6)使用插件告知 ES 添加监听数据库任务</p>
<p>模板如下:</p>
<p>curl -XPUT localhost:9200/_river/mongo_resource/_meta -d '<br>
\{ < br >
"type":"mongodb",<br>
"mongodb":{<br>
"servers":<br>
[{"host":"10.XX.XX.XX","port":"60004"}<br>
1, <br>str>"db":"zapya_api",<br>
"collection":"resources"<br>
\} <br>
"index":{<br>
"name":"mongotest",<br>
"type":"resources"<br>
{}^{\{}\}'</p>
<p>如果看到下面的内容表示创建成功</p>
<p>{"_index":"_river","_type":"mongodb","_id":"_meta","_version":1,"created":true}</p>
<p>然后,数据就导入到了 es 中了,索引建立成功。</p>
<pre><code class="highlight-chroma"><span class="highlight-line"><span class="highlight
cl"</span></span><span class="highlight-line"><span class="highlight-cl">如果是导入mysql,
板如下:
</span></span><span class="highlight-line"><span class="highlight-cl">
</span></span><span class="highlight-line"><span class="highlight-cl">[deployer@XXX00
4 ~]$ curl -XPUT 'localhost:9200/_river/my_jdbc_river/_meta' -d '{
</span></span><span class="highlight-line"><span class="highlight-cl">&gt; "type":"jdbc",
</span></span><span class="highlight-line"><span class="highlight-cl">&gt; "jdbc":{
</span></span><span class="highlight-line"><span class="highlight-cl">&gt; "url":"jdbc:m
sql://localhost:3306/fastooth",
</span></span><span class="highlight-line"><span class="highlight-cl">&gt; "user":"XXX",
</span></span><span class="highlight-line"><span class="highlight-cl">&gt; "password":"
XX",
</span></span><span class="highlight-line"><span class="highlight-cl">&gt; "sql":"select *
base62Decode(display name) as name from users"
</span></span><span class="highlight-line"><span class="highlight-cl">&gt; }
</span></span><span class="highlight-line"><span class="highlight-cl">&gt; }
</span></span><span class="highlight-line"><span class="highlight-cl">&gt;"
</span></span><span class="highlight-line"><span class="highlight-cl">
</span></span><span class="highlight-line"><span class="highlight-cl"> 更详细的是:
</span></span><span class="highlight-line"><span class="highlight-cl">
</span></span><span class="highlight-line"><span class="highlight-cl">{
</span></span><span class="highlight-line"><span class="highlight-cl"> "jdbc" :{
</span></span><span class="highlight-line"><span class="highlight-cl"> "strategy" : "s
mple",
</span></span><span class="highlight-line"><span class="highlight-cl"> "url" : null,
</span></span><span class="highlight-line"><span class="highlight-cl"> "user" : null,
</span></span><span class="highlight-line"><span class="highlight-cl"> "password" : 
ull,
```
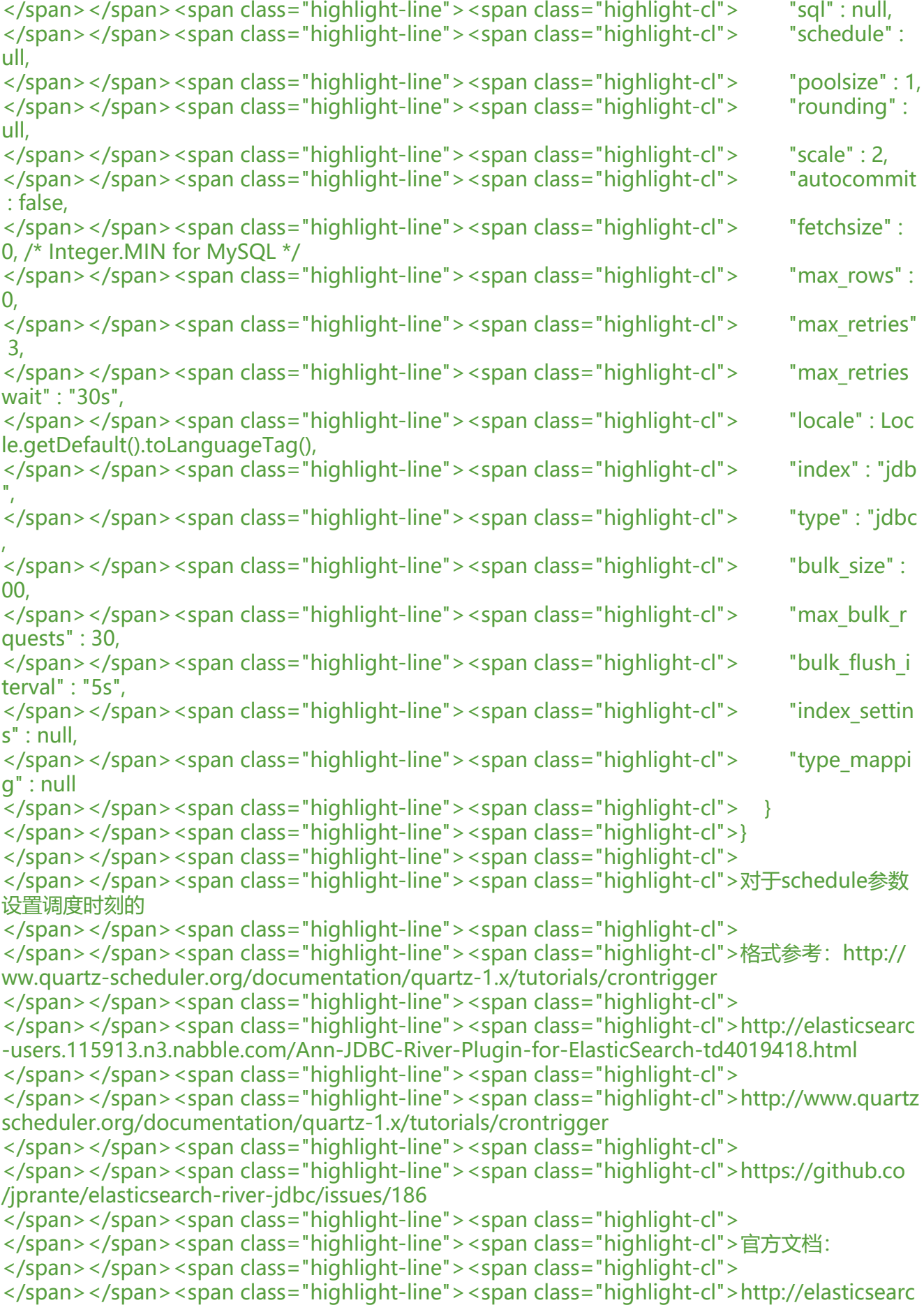

-users.115913.n3.nabble.com/Ann-JDBC-River-Plugin-for-ElasticSearch-td4019418.html </span></span><span class="highlight-line"><span class="highlight-cl"> </span></span><span class="highlight-line"><span class="highlight-cl">https://github.co /jprante/elasticsearch-river-jdbc/wiki/JDBC-River-parameters </span></span><span class="highlight-line"><span class="highlight-cl"> </span></span><span class="highlight-line"><span class="highlight-cl">https://github.co /jprante/elasticsearch-river-jdbc/wiki/Quickstart(包含如何删除任务) </span></span><span class="highlight-line"><span class="highlight-cl"> </span></span><span class="highlight-line"><span class="highlight-cl">附录:http://my.o china.net/wenhaowu/blog/215219#OSC\_h2\_7 </span></span><span class="highlight-line"><span class="highlight-cl"> </span></span><span class="highlight-line"><span class="highlight-cl"> </span></span><span class="highlight-line"><span class="highlight-cl"> </span></span><span class="highlight-line"><span class="highlight-cl">测试过程中,会出 错误: </span></span><span class="highlight-line"><span class="highlight-cl"> </span></span><span class="highlight-line"><span class="highlight-cl">[7]: index [yyyy], t pe [rrrr], id [1964986], message [RemoteTransportException[[2sdfsdf][inet[/xxxxxxxxxx:9300]][ ulk/shard]]; nested: EsRejectedExecutionException[rejected execution (queue capacity 50) on rg.elasticsearch.action.support.replication.TransportShardReplicationOperationAction\$AsyncS ardOperationAction\$1@3e82ee89]; ] </span></span><span class="highlight-line"><span class="highlight-cl"> </span></span><span class="highlight-line"><span class="highlight-cl"> </span></span><span class="highlight-line"><span class="highlight-cl"> </span></span><span class="highlight-line"><span class="highlight-cl">修改配置文件, 在 后增加: </span></span><span class="highlight-line"><span class="highlight-cl"> </span></span><span class="highlight-line"><span class="highlight-cl">threadpool: </span></span><span class="highlight-line"><span class="highlight-cl"> bulk: </span></span><span class="highlight-line"><span class="highlight-cl"> type: fixed </span></span><span class="highlight-line"><span class="highlight-cl"> size: 60 </span></span><span class="highlight-line"><span class="highlight-cl"> queue size: 000 </span></span><span class="highlight-line"><span class="highlight-cl"> </span></span><span class="highlight-line"><span class="highlight-cl">至于这几个参数是 么意思,还请读者自己去弄明白。 </span></span><span class="highlight-line"><span class="highlight-cl"> </span></span><span class="highlight-line"><span class="highlight-cl">参考: </span></span><span class="highlight-line"><span class="highlight-cl"> </span></span><span class="highlight-line"><span class="highlight-cl">http://stackoverfl w.com/questions/20683440/elasticsearch-gives-error-about-queue-size </span></span><span class="highlight-line"><span class="highlight-cl"> </span></span><span class="highlight-line"><span class="highlight-cl">http://www.elastic earch.org/guide/en/elasticsearch/reference/current/modules-threadpool.html </span></span><span class="highlight-line"><span class="highlight-cl"> </span></span><span class="highlight-line"><span class="highlight-cl"> </span></span><span class="highlight-line"><span class="highlight-cl"> </span></span><span class="highlight-line"><span class="highlight-cl">~~~~~~~~~~~  $\sim$   $\sim$   $\sim$ </span></span><span class="highlight-line"><span class="highlight-cl"> </span></span><span class="highlight-line"><span class="highlight-cl">关于客户端, 我们 用了Play框架,正如数据库都需要驱动包一样,我们从官方网站上看到了这个 </span></span><span class="highlight-line"><span class="highlight-cl"> </span></span><span class="highlight-line"><span class="highlight-cl">https://github.co

```
/cleverage/play2-elasticsearch
</span></span><span class="highlight-line"><span class="highlight-cl">
</span></span><span class="highlight-line"><span class="highlight-cl">关于中文分词,可
尝试使用Ansj.
</span></span><span class="highlight-line"><span class="highlight-cl">
</span></span></code></pre>
<p>关于创建索引:</p>
<p>curl -i -XPUT 'XXX:9200/fasth' -d '<br>
\{ < br >
"settings" :<br>
{<br>
"number_of_shards" : 3 ,<br>
"number of replicas" : 1<br>
\} </p>
\langle p \rangle \langle b r \rangle\degree </p>
<pre><code class="highlight-chroma"><span class="highlight-line"><span class="highlight
cl"</span></span><span class="highlight-line"><span class="highlight-cl">创建映射
</span></span><span class="highlight-line"><span class="highlight-cl">
</span></span><span class="highlight-line"><span class="highlight-cl"> 
</span></span><span class="highlight-line"><span class="highlight-cl">
</span></span><span class="highlight-line"><span class="highlight-cl">curl -i -XPUT 'http
//localhost:9200/fa/users/_mapping' -d '
\langlespan>\langlespan>\langlespan class="highlight-line">\langlespan class="highlight-cl">{
</span></span><span class="highlight-line"><span class="highlight-cl">
</span></span><span class="highlight-line"><span class="highlight-cl"> "properties":
</span></span><span class="highlight-line"><span class="highlight-cl">{
</span></span><span class="highlight-line"><span class="highlight-cl"> " id":
</span></span><span class="highlight-line"><span class="highlight-cl"> { 
</span></span><span class="highlight-line"><span class="highlight-cl"> "type":"string",
</span></span><span class="highlight-line"><span class="highlight-cl"> "index":"not ana
yzed"
</span></span><span class="highlight-line"><span class="highlight-cl"> },
</span></span><span class="highlight-line"><span class="highlight-cl"> "name":
</span></span><span class="highlight-line"><span class="highlight-cl"> {
</span></span><span class="highlight-line"><span class="highlight-cl"> "type":"string"
</span></span><span class="highlight-line"><span class="highlight-cl"> },
\langlespan>\langlespan>\langlespan class="highlight-line">\langlespan class="highlight-cl"> "gender":
</span></span><span class="highlight-line"><span class="highlight-cl"> {
</span></span><span class="highlight-line"><span class="highlight-cl"> "type":"string",
</span></span><span class="highlight-line"><span class="highlight-cl"> "index":"not ana
yzed"
\langlespan>\langlespan>\langlespan class="highlight-line">\langlespan class="highlight-cl"> },
\langlespan>\langlespan>\langlespan class="highlight-line">\langlespan class="highlight-cl"> "primary_avatar":
</span></span><span class="highlight-line"><span class="highlight-cl">
</span></span><span class="highlight-line"><span class="highlight-cl"> "type":"string",
</span></span><span class="highlight-line"><span class="highlight-cl"> "index":"not ana
yzed"
\langlespan>\langlespan>\langlespan class="highlight-line">\langlespan class="highlight-cl"> },
</span></span><span class="highlight-line"><span class="highlight-cl"> "signature":
</span></span><span class="highlight-line"><span class="highlight-cl"> {
</span></span><span class="highlight-line"><span class="highlight-cl"> "type":"string",
</span></span><span class="highlight-line"><span class="highlight-cl"> "index":"not ana
```
yzed </span></span><span class="highlight-line"><span class="highlight-cl"> }  $\langle$ span> $\langle$ span> $\langle$ span class="highlight-line"> $\langle$ span class="highlight-cl"> } </span></span><span class="highlight-line"><span class="highlight-cl"> </span></span><span class="highlight-line"><span class="highlight-cl">} </span></span><span class="highlight-line"><span class="highlight-cl">' </span></span><span class="highlight-line"><span class="highlight-cl"> </span></span><span class="highlight-line"><span class="highlight-cl"> </span></span><span class="highlight-line"><span class="highlight-cl"> </span></span><span class="highlight-line"><span class="highlight-cl"> </span></span><span class="highlight-line"><span class="highlight-cl">全量任务: </span></span><span class="highlight-line"><span class="highlight-cl">curl -XPUT 'xxx:9 00/ river/mysql users/ meta' -d ' </span></span><span class="highlight-line"><span class="highlight-cl">{ </span></span><span class="highlight-line"><span class="highlight-cl"> "type":"jdbc", </span></span><span class="highlight-line"><span class="highlight-cl">"idbc": </span></span><span class="highlight-line"><span class="highlight-cl"> { </span></span><span class="highlight-line"><span class="highlight-cl"> "url":"jdbc:mysql: /XXX:3306/fastooth", </span></span><span class="highlight-line"><span class="highlight-cl"> "user":"XXX", </span></span><span class="highlight-line"><span class="highlight-cl"> "password":"XXX" </span></span><span class="highlight-line"><span class="highlight-cl"> "sql":"select disti ct id,base62Decode(display name) as name,gender,primary avatar,signature from users", </span></span><span class="highlight-line"><span class="highlight-cl"> "index":"XXX", </span></span><span class="highlight-line"><span class="highlight-cl"> "type":"XXX" </span></span><span class="highlight-line"><span class="highlight-cl"> }  $\langle$ span> $\langle$ span> $\langle$ span class="highlight-line"> $\langle$ span class="highlight-cl">} </span></span><span class="highlight-line"><span class="highlight-cl">' </span></span><span class="highlight-line"><span class="highlight-cl"> </span></span><span class="highlight-line"><span class="highlight-cl"> http://www.nosql b.cn/1368777378160.html

```
</span></span></code></pre>
```